# **Product Brief**

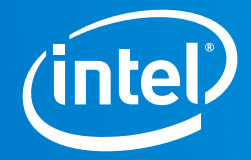

# **10 Steps to Intel MAX 10 FPGA Designs: A Starter's Guide**

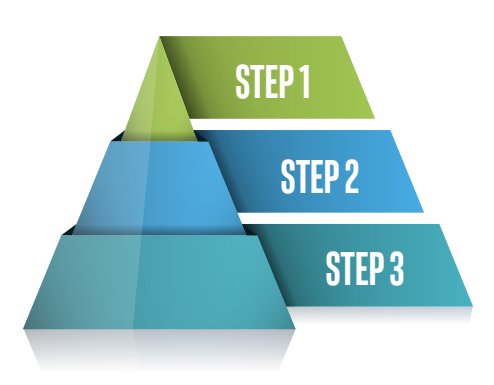

# **Step 1: What Are Intel MAX 10 FPGAs?**

Intel® MAX® 10 FPGAs are single-chip, non-volatile low-cost programmable logic devices (PLDs) designed to integrate the optimal set of system components. Highlights include internal dual configuration flash, user flash memory, instant-on, integrated analog-to-digital converters (ADCs), and support for the Nios® II soft-core processor.

MAX 10 FPGAs are the ideal solution for system management, I/O expansion, industrial, automotive, and consumer applications. Learn more about MAX 10 FPGAs from the [MAX 10 FPGA web page](https://www.altera.com/products/fpga/max-series/max-10/overview.html).

### **Step 2: MAX 10 FPGA Family Overview**

Download the [Intel FPGA MAX 10 FPGAs Product Table](https://www.altera.com/content/dam/altera-www/global/en_US/pdfs/literature/pt/max-10-product-table.pdf) for all the resource and packaging options.

Take a look at some of the resource information for the MAX 10 FPGA in Table 1.

# **Step 3: Hardware to Develop and Test On**

To develop, test, and validate your application some hardware is needed. A great low-cost and general purpose MAX 10 development board is the [DE10-Lite from](http://www.terasic.com.tw/cgi-bin/page/archive.pl?Language=English&CategoryNo=218&No=1021)  [Terasic](http://www.terasic.com.tw/cgi-bin/page/archive.pl?Language=English&CategoryNo=218&No=1021) (Figure 1)

[Check out](https://www.buyaltera.com/ Search?keywords=max+10+kit) other development boards.

#### **Step 4: Documentation**

You can find the complete suite of documentation for the MAX 10 family from the [MAX 10 FPGA Support Page](https://www.altera.com/products/fpga/max-series/max-10/support.html).

#### **Table 1.** MAX 10 FPGA Resources

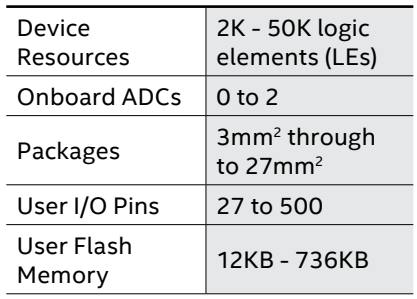

#### **Figure 1.** DE10 Lite Development Board

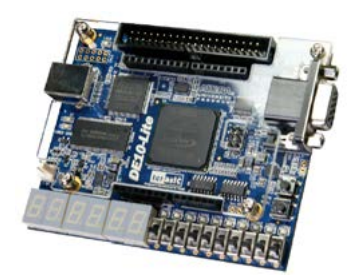

# **Step 5: Registration**

To access the required design tools and technical suport, you need to have a myAltera account. If you do not have an account, you can easily [register](https://www.altera.com/mal-all/mal-signin.html) for one.

# **Step 6: Tools**

To create, compile, debug, and program your FPGA design for the MAX 10 FPGA, you need the Intel Quartus® Prime design software. You can download the Quartus Prime Lite Edition software for free from the [Download Center.](http://dl.altera.com/17.0/?edition=lite) You are advised to always download the latest version.

Take note that the download will also include the Nios II Embedded Design Suite (EDS) and a version of ModelSim\* that you can use for debugging your designs for free.

Ensure you select the correct OS for the machine you plan to run the tools on (Windows\* or Linux\*). [Find more information](http://dl.altera.com/requirements/17.0) on the supported OS and system requirements for each version of the tool.

After completing the download, you should have an executable file (e.g. QuartusSetup-xxx-windows.exe). Run the file and follow the prompts to install the Quartus Prime design software and all the supporting tools. After this completes, you should have a Quartus Prime design software icon on your desktop that you can start running the tool from.

Need more help with downloading and installing the tools? Check out the "Intel FPGA Youtube 10Steps".

# **Step 7: Licenses**

None required!

# **Step 8: Tutorials**

Check out various tutorials catered for new users and experienced FPGA designers alike from the [Training web page](https://www.altera.com/support/training/catalog.html).

If you are new to FPGAs, you are encouraged to take the [Become an FPGA Designer in 4 Hours](https://www.altera.com/support/training/course.html?courseCode=ODSWBECOME) online course.

# **Step 9: Examples**

The MAX 10 FPGA is supported by a large number of design examples spanning a wide variety of application areas. Check out the [Design Store.](https://cloud.altera.com/devstore/platform/?family=max-10)

# **Step 10: Support**

To get support, log-in to your [myAltera account](https://www.altera.com/mal-all/mal-signin.html) and file a Service Request. One of our technical support representatives will be in touch.

You can also get useful resources from our [Support](https://www.altera.com/support.html) web page.

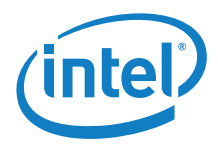

© Intel Corporation. Intel, the Intel logo, the Intel Inside mark and logo, Altera, Arria, Cyclone, Enpirion, Experience What's Inside, Intel Atom, Intel Core, Intel Xeon, MAX, Nios, Quartus and<br>Stratix words and logos are